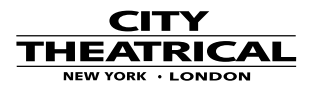

## **DMXcat Tips and Trick[s](http://www.citytheatrical.com/images/default-source/dmxcat/dmxcat-tip---making-fixtures-into-favorites.jpg?sfvrsn=0.162169237276226)**

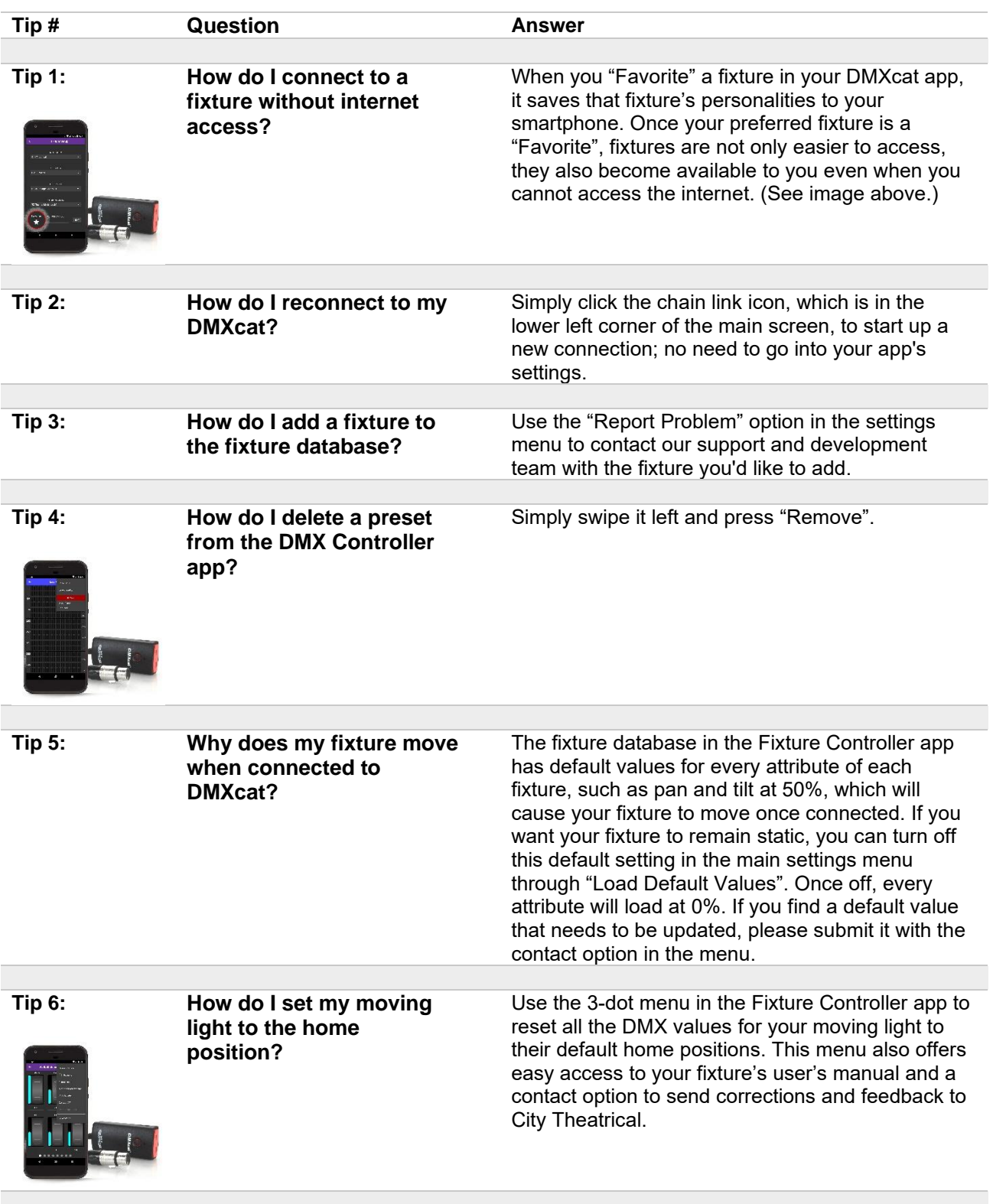

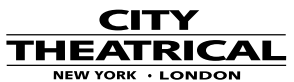

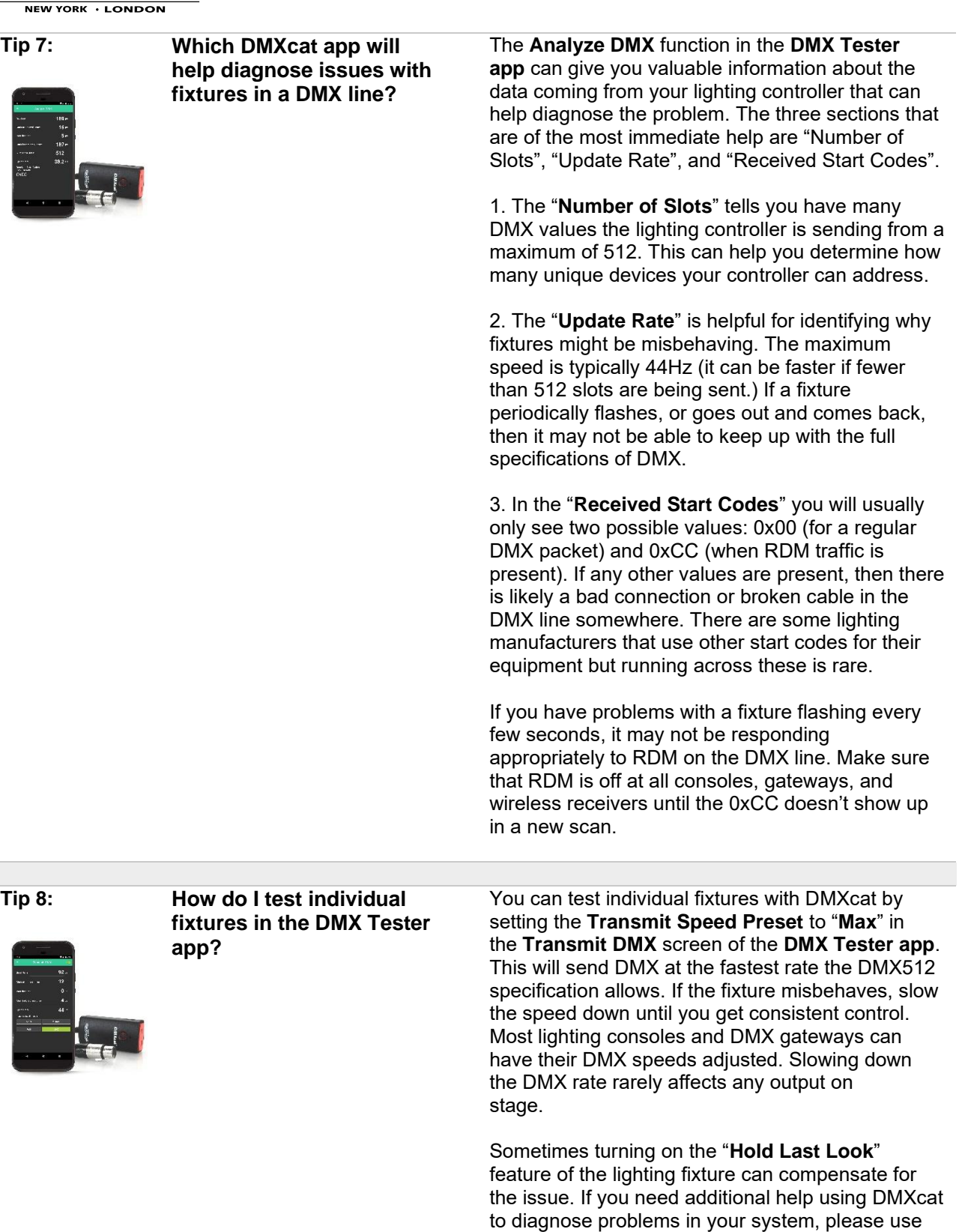

the "**Report Problem**" button in the app's settings screen to send an email, or call 800-230-9497.

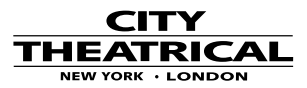

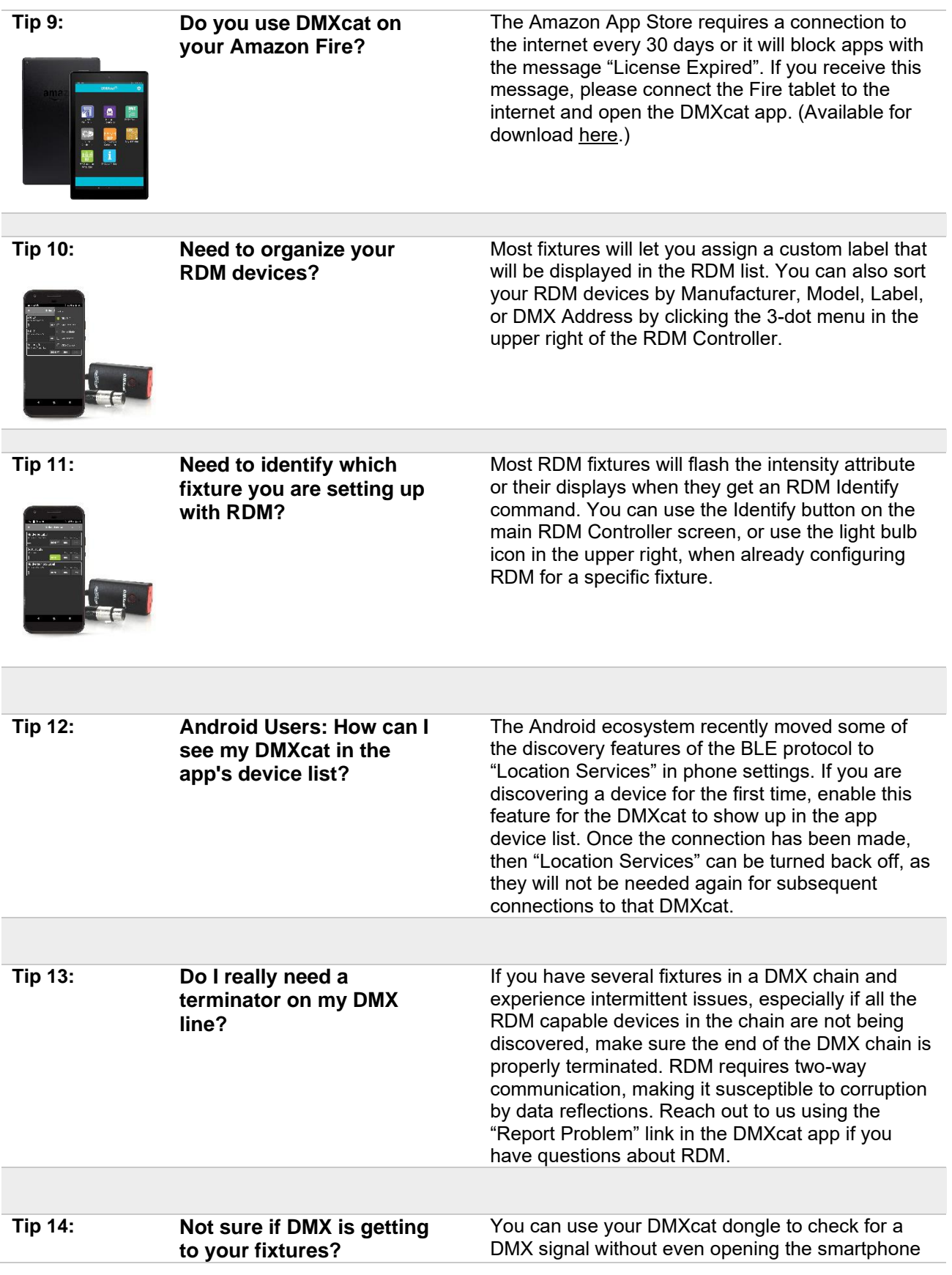

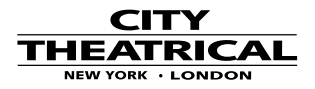

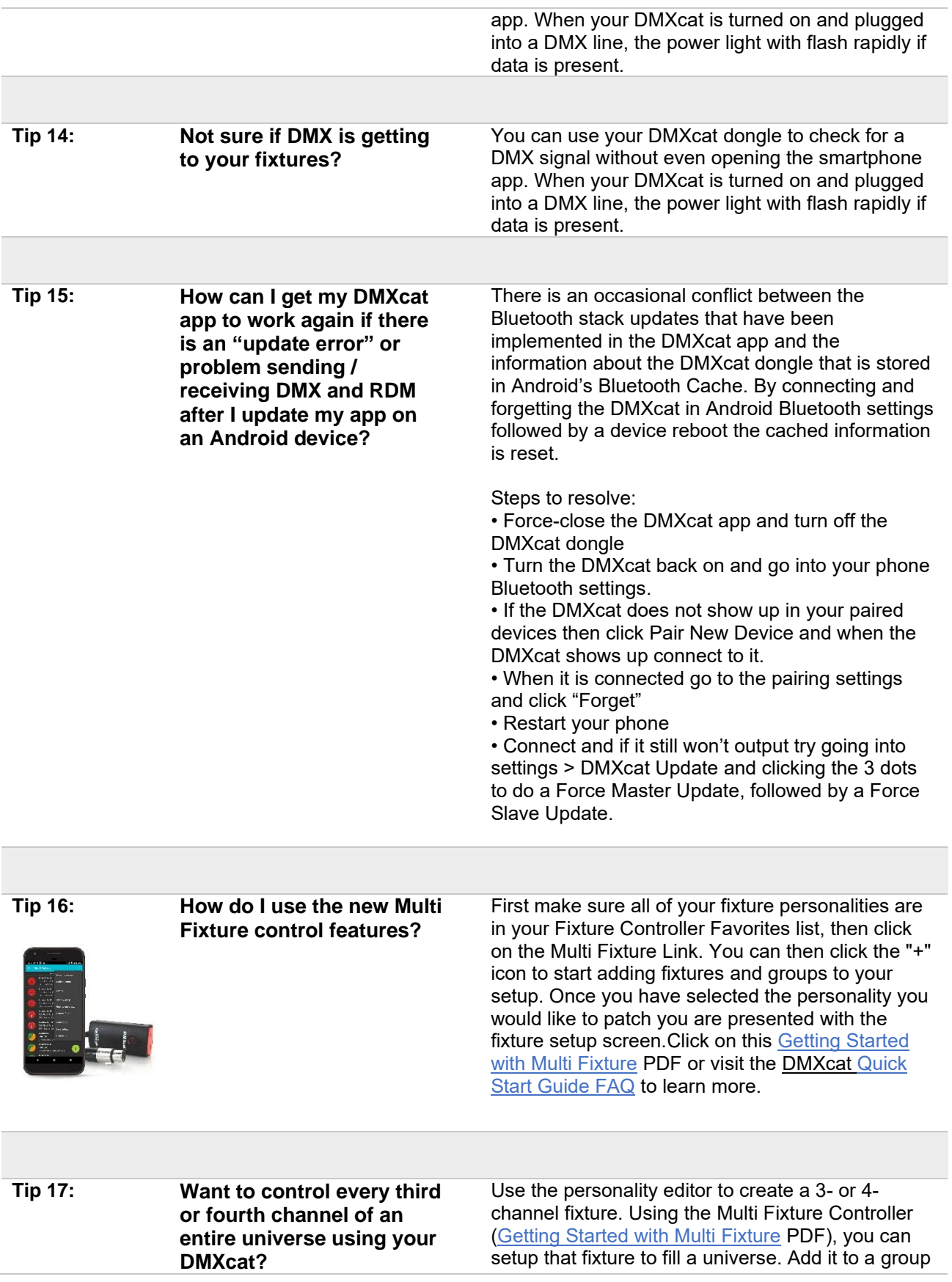

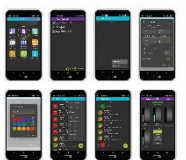

and then when you control the group you will have simultaneous control of every third or fourth channel.

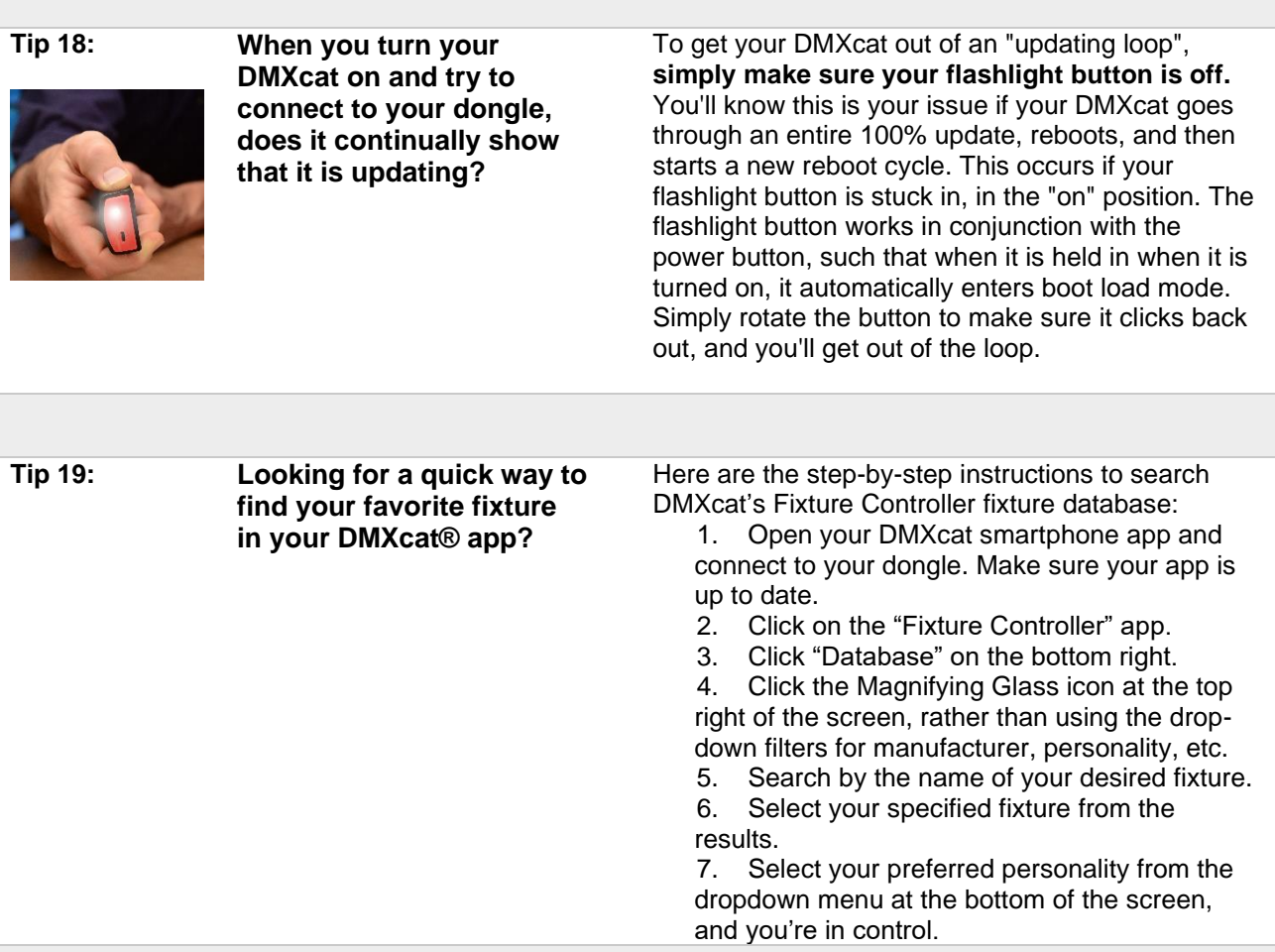

## **Need more help?**

To get a fixture added or corrected in the Fixture Controller database (ref: Tip 19), email: dmxcatdbreport@citytheatrical.com

To report general DMXcat support issues, email: dmxcatreport@citytheatrical.com

For general Technical Support, email: support@citytheatrical.com (also accessible via your DMXcat app under Settings>Gear>Report an issue)